# **MANUAL RESUMEN DEL NUEVO CUADERNO DE SÉNECA**

#### PARA USARLO PREVIAMENTE HAY QUE HACER ESTOS PASOS:

## 1º CARGAR TUS GRUPOS PARA SEGUIMIENTO ACADÉMICO SI EL HORARIO ESTÁ YA CORRECTO CON TODOS LOS INGREDIENTES NECESARIOS Y LAS SELECCIONES DE ALUMNOS Y ALUMNAS.

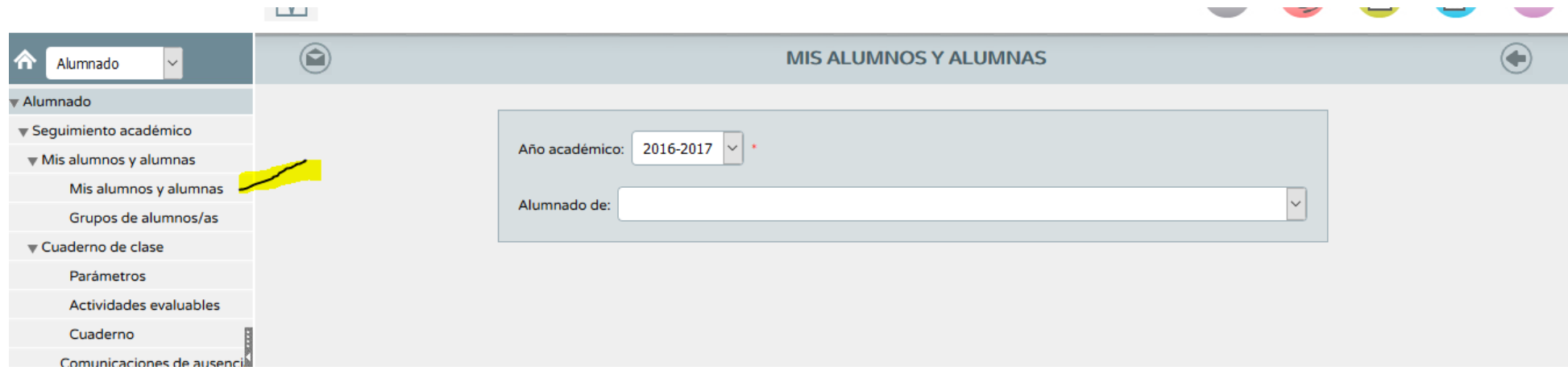

Este paso hay que hacerlo en el perfil de profesorado/ Alumnado/Seguimiento académico/ Grupos de Alumnos/alumnas. Se cargan y ya se puede ver que está asignados.

2º) Se puede definir el modelo de calificación, para ello se accede a cuaderno de clase/parámetros y te permite configurar tanto las categorías evaluables (por defecto trae varias, aunque se puede personalizar).

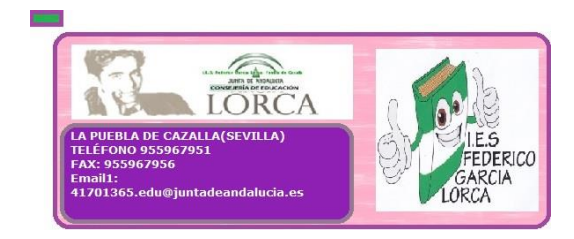

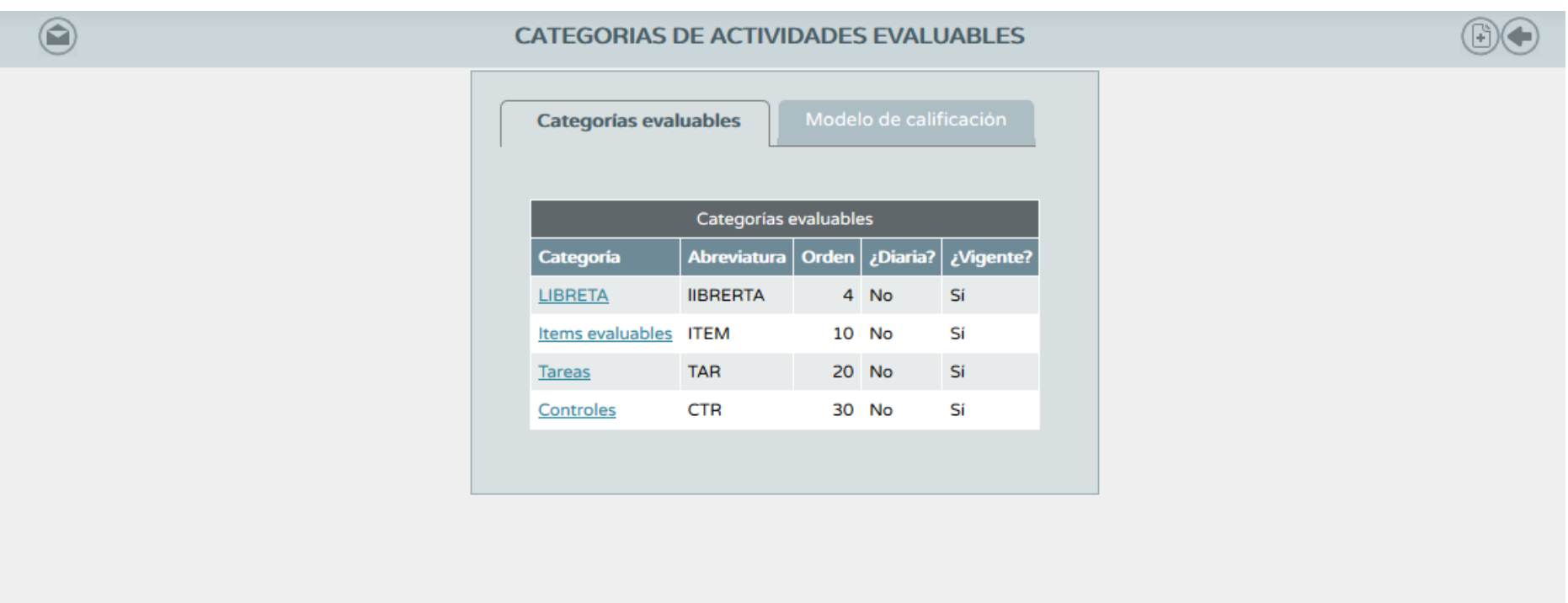

En modelo de calificación se accede a los cursos a los que se imparte y se pueden configurar los pesos de las categorías evaluables para calificación que se han definido previamente:

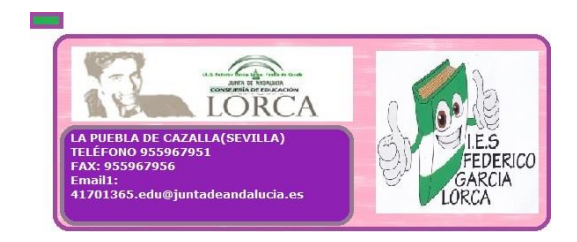

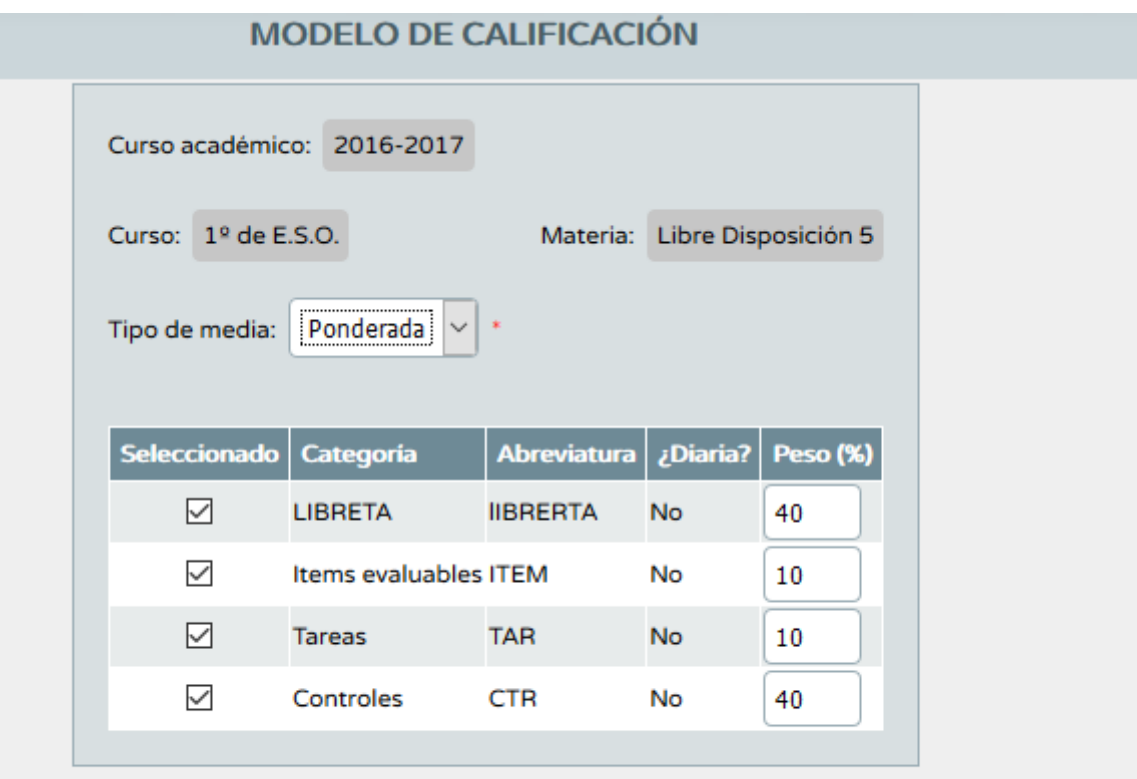

Se puede definir también el tipo media utilizada (ponderada o aritmética en cuyo caso el peso es idéntico para cada categoría).

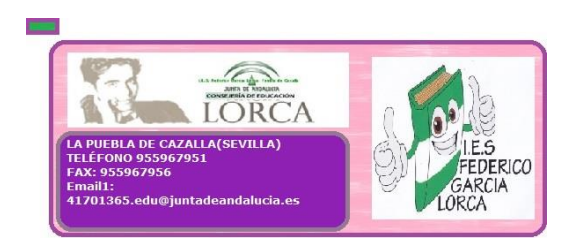

Desde el menú Alumnado/seguimiento académico/cuaderno de clase/actividades evaluables, se pueden incluir nuevas actividades y ver las que hay en cada curso.

Por último, desde el menú Alumnado/seguimiento académico/cuaderno de clase/Cuaderno, se accede al cuaderno para su cumplimentación y también para ponderar y calificar en la evaluación:

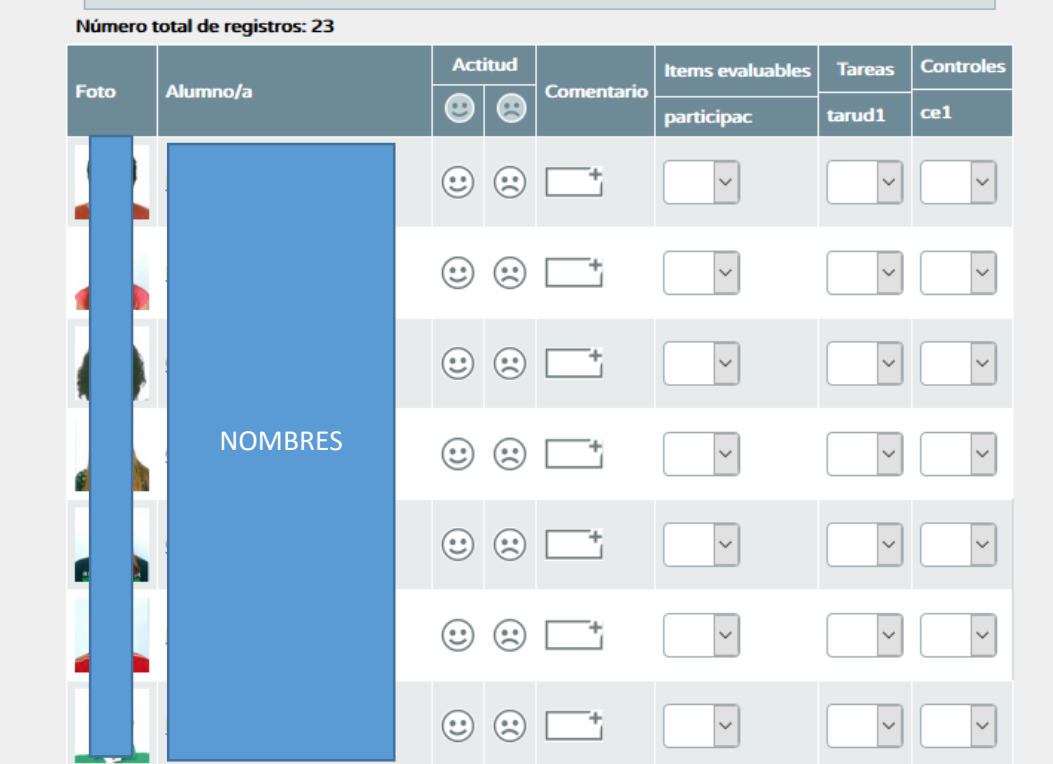

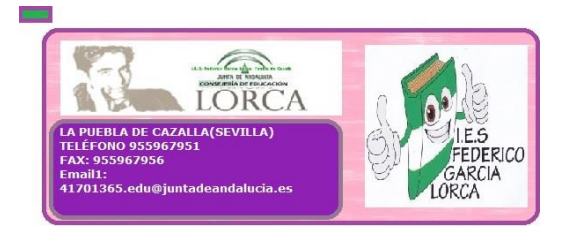

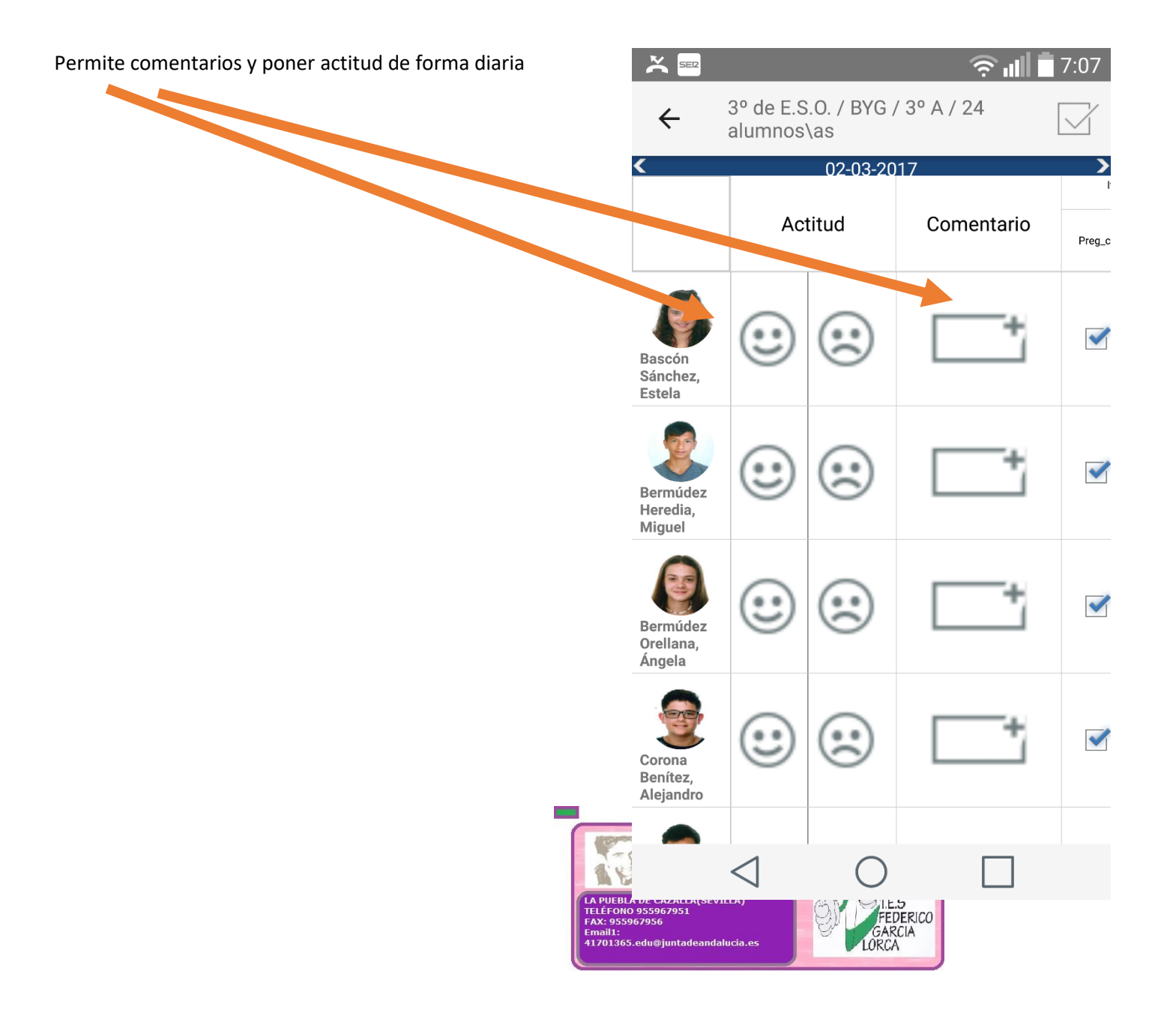

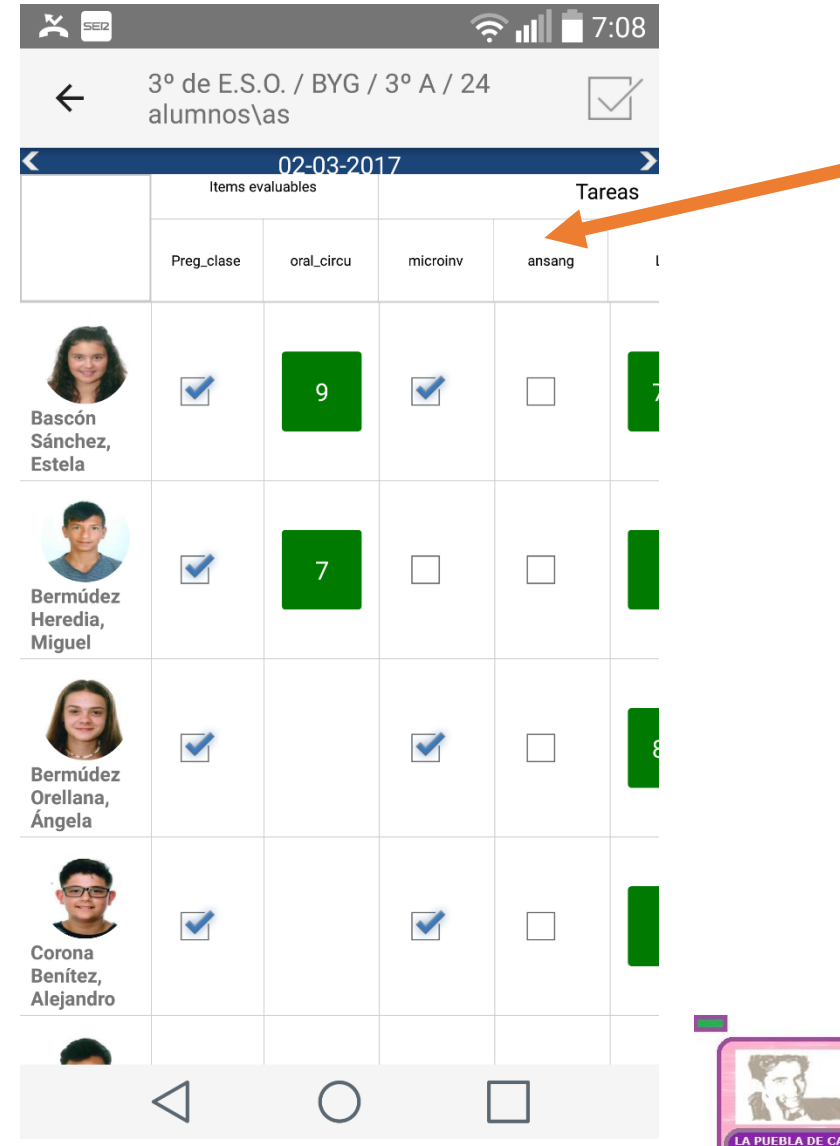

**Cada una de las categorías se puede personalizar y poner varias de ellas en cada unidad didáctica**

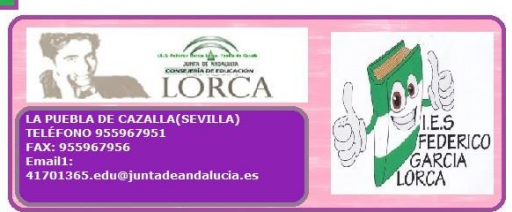

LA OPCIÓN DE RESUMEN CUADERNO PERMITE VER LA NOTA DE LA PRIMERA EVALUACIÓN Y LO QUE LLEVA CALIFICADO DE LA SEGUNDA JUNTO CON LA ASISTENCIA:

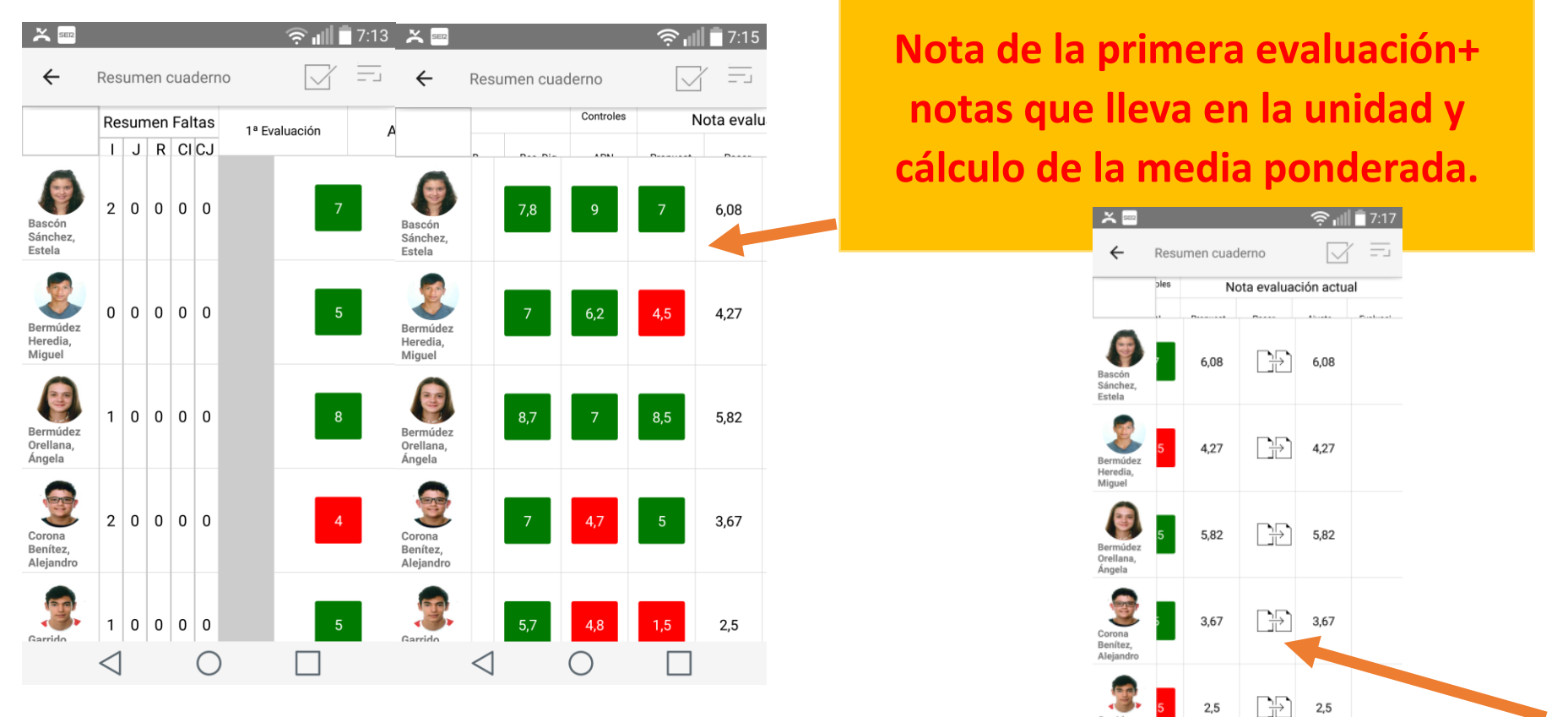

Además, se puede hacer el "vaciado" modificado a la nota de la evaluación

 $\bigcirc$ 

 $\triangleleft$ 

 $\Box$ 

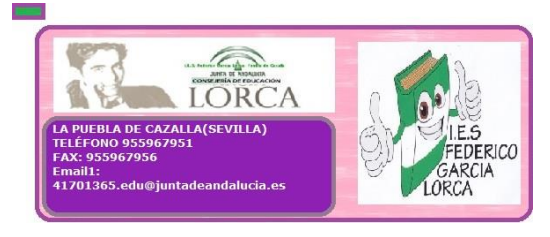

#### VIRTUDES:

- Es una buena herramienta para la calificación y además configurable a la materia de que se trate.

-Es un entorno seguro que cumple la ley de protección de datos.

-Accesible desde Séneca, Séneca PDA y Android e iPad desde la app iSeneca y por tanto muy cómo.

-Permite ponderar las notas para la evaluación y hacer el cálculo de forma automática.

## DEBERÍA MEJORAR

-La integración de la evaluación por criterios y competencias, no se si en la herramienta que se está configurando para el desarrollo de la UDi se contempla, pero sería fundamental para realmente unificar la herramienta.

-Integrar también en el cuaderno las faltas de asistencia y que no hubiese que abrir otra opción de iSéneca para ello. Es verdad que aparecen en el resumen, pero así sería más fácil.

[VÍDEO EXPLICATIVO E INFORMACIÓN](https://www.juntadeandalucia.es/educacion/portalseneca/web/pasen-profesorado)

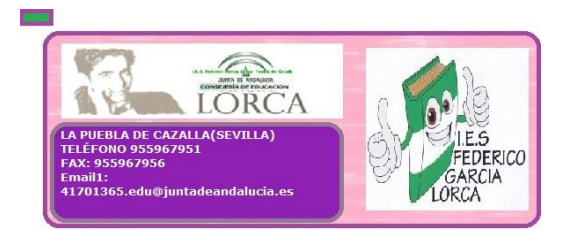